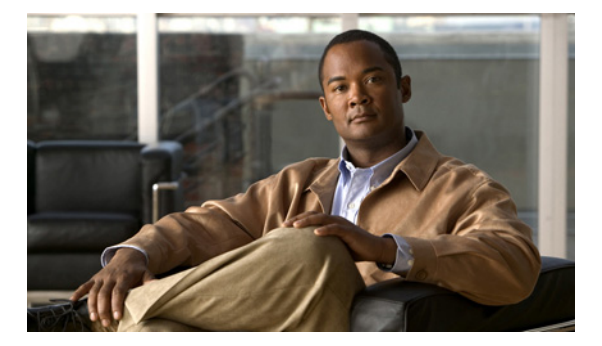

# **P Commands**

This chapter describes the Cisco NX-OS system management commands that begin with the letter P.

# **port-monitor activate**

To activate a Simple Network Management Protocol (SNMP) port-monitor policy, use the **port-monitor activate** command. To deactivate a port-monitor policy, use the **no** form of this command.

**port-monitor activate** [*policy-name*]

**no port-monitor activate** [*policy-name*]

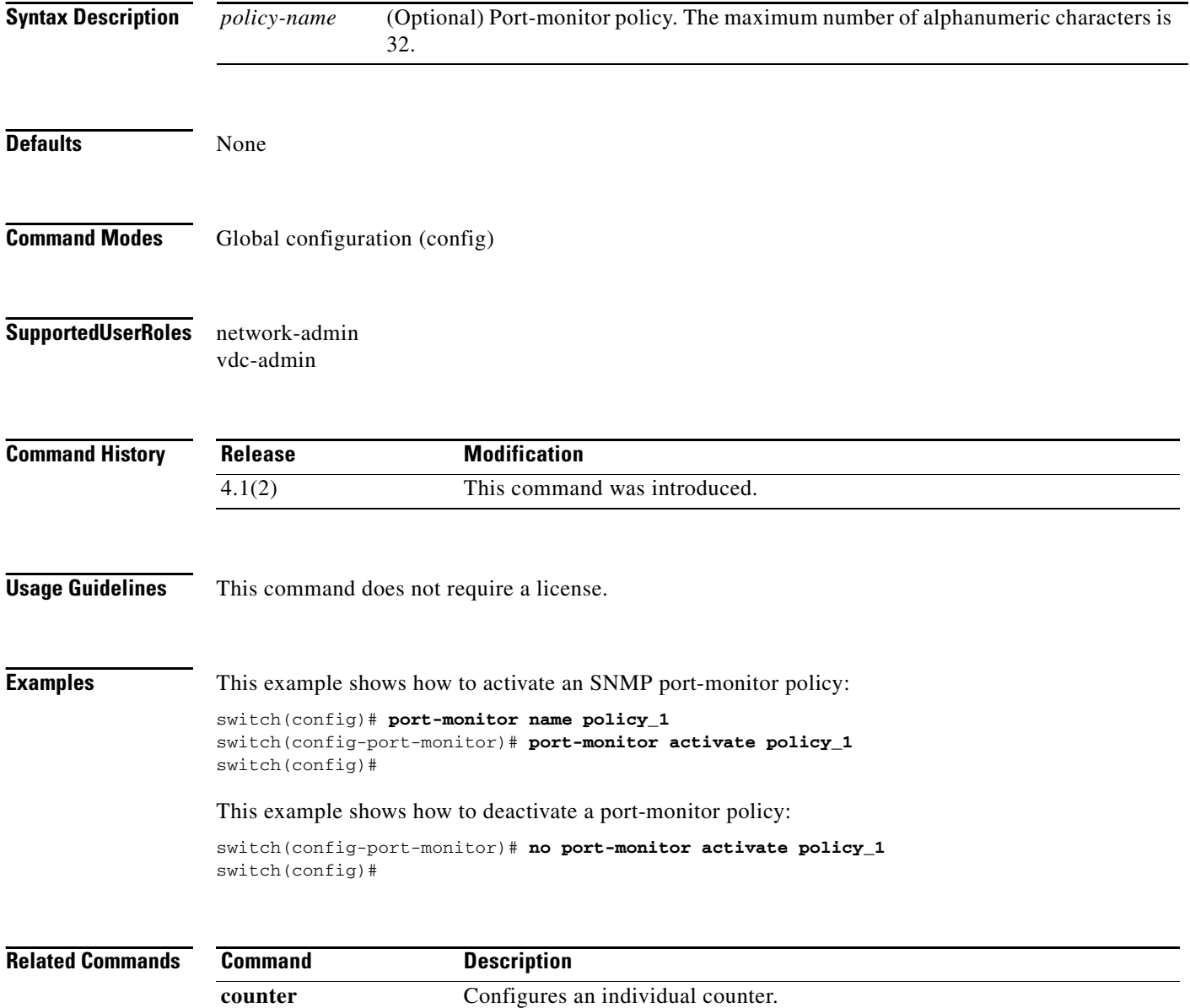

# **port-monitor enable**

To enable the Simple Network Management Protocol (SNMP) port-monitor feature, use the **port-monitor enable** command. To disable the port-monitor feature, use the **no** form of this command.

**port-monitor enable**

**no port-monitor enable**

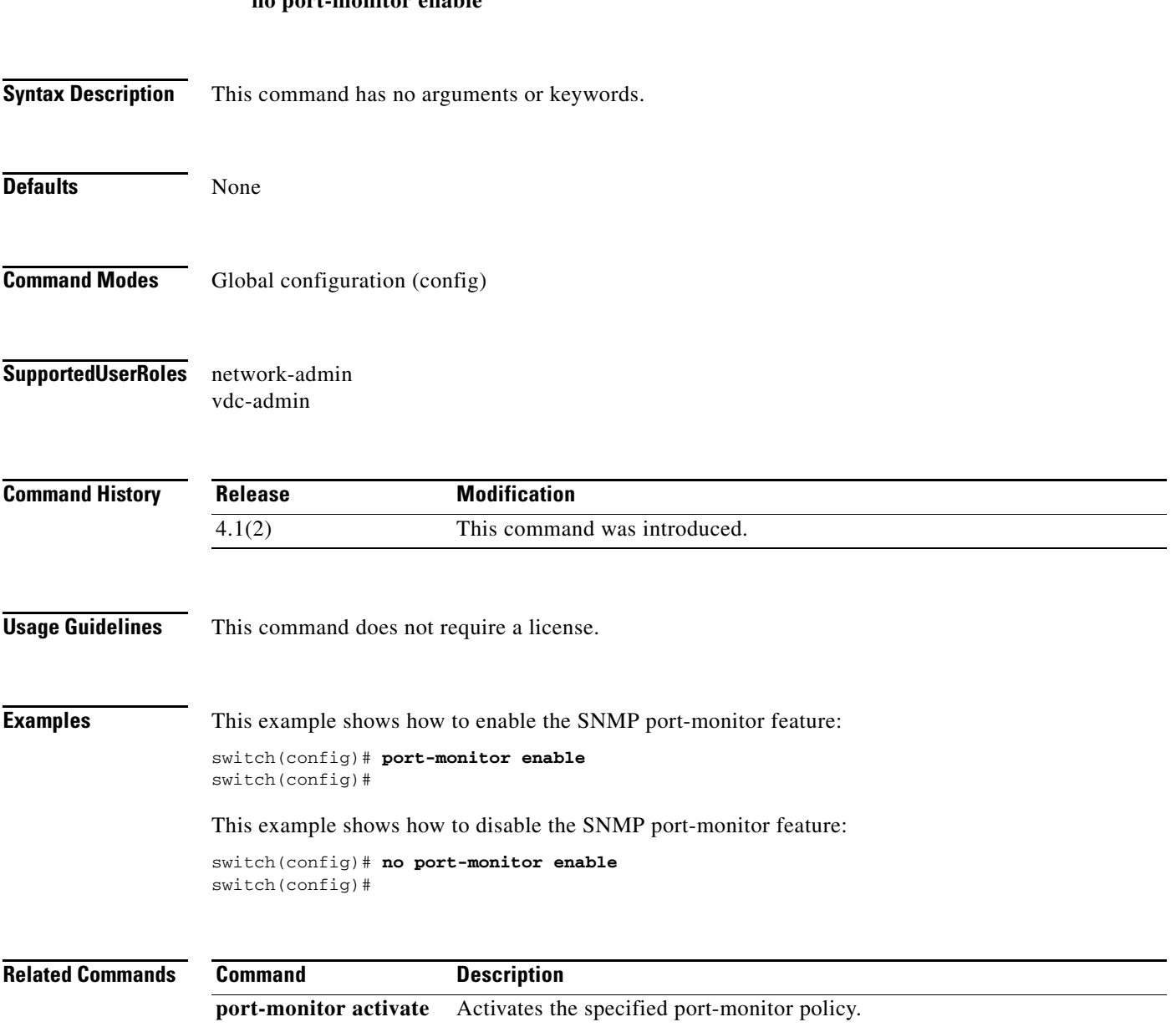

# **port-monitor name**

To create a Simple Network Management Protocol (SNMP) port-monitor policy, use the **port-monitor name** command. To delete a port-monitor policy, use the **no** form of this command.

**port-monitor name** *policy-name*

**no port-monitor name** *policy-name*

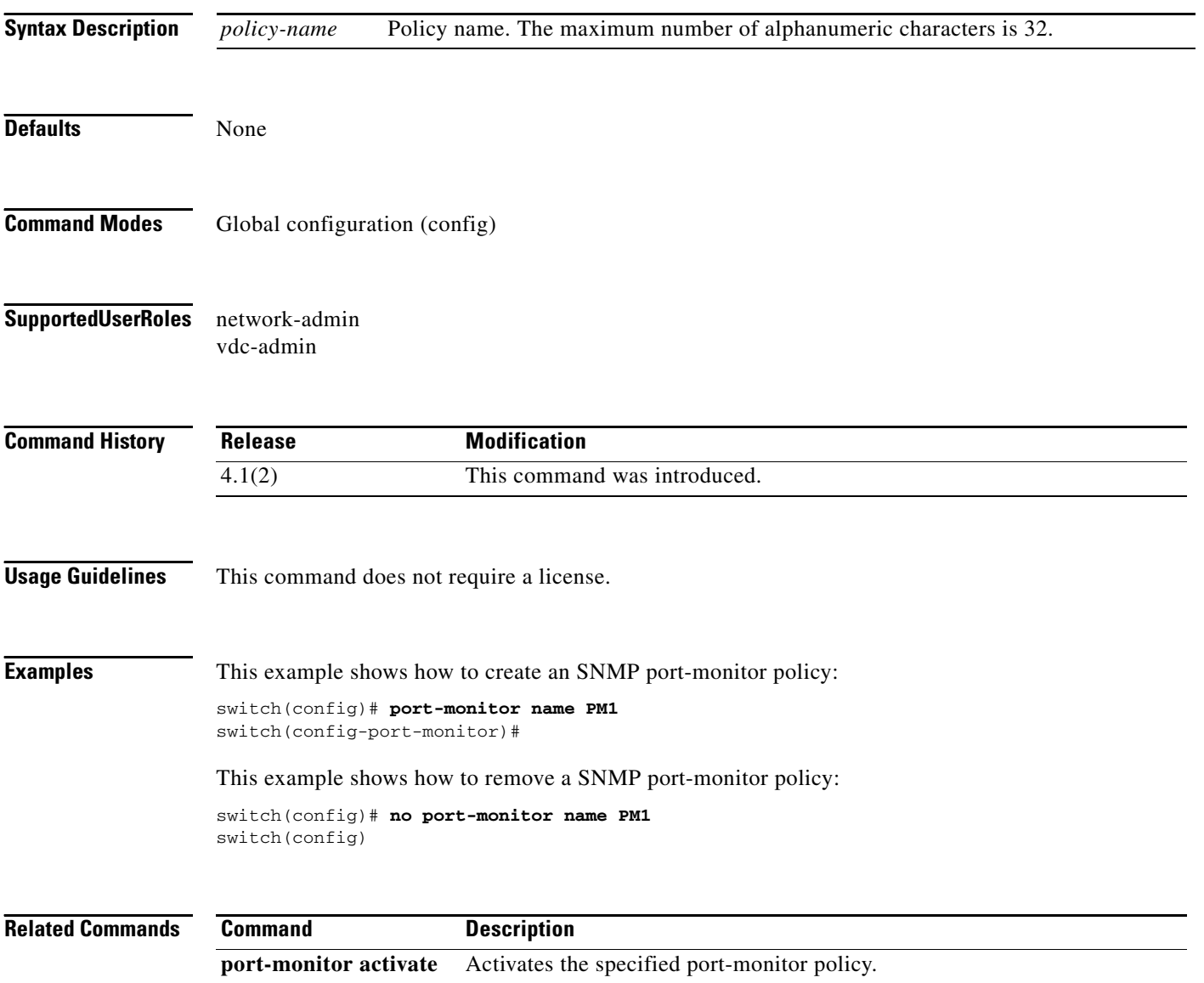

### **port-type**

To configure a port type for the Simple Network Management Protocol (SNMP) port monitoring, use the **port-type** command. To delete the port-type configuration for port monitoring, use the **no** form of this command.

**port-type** {**access-port** | **all** | **trunks**}

**no port-type** {**access-port** | **all** | **trunks**}

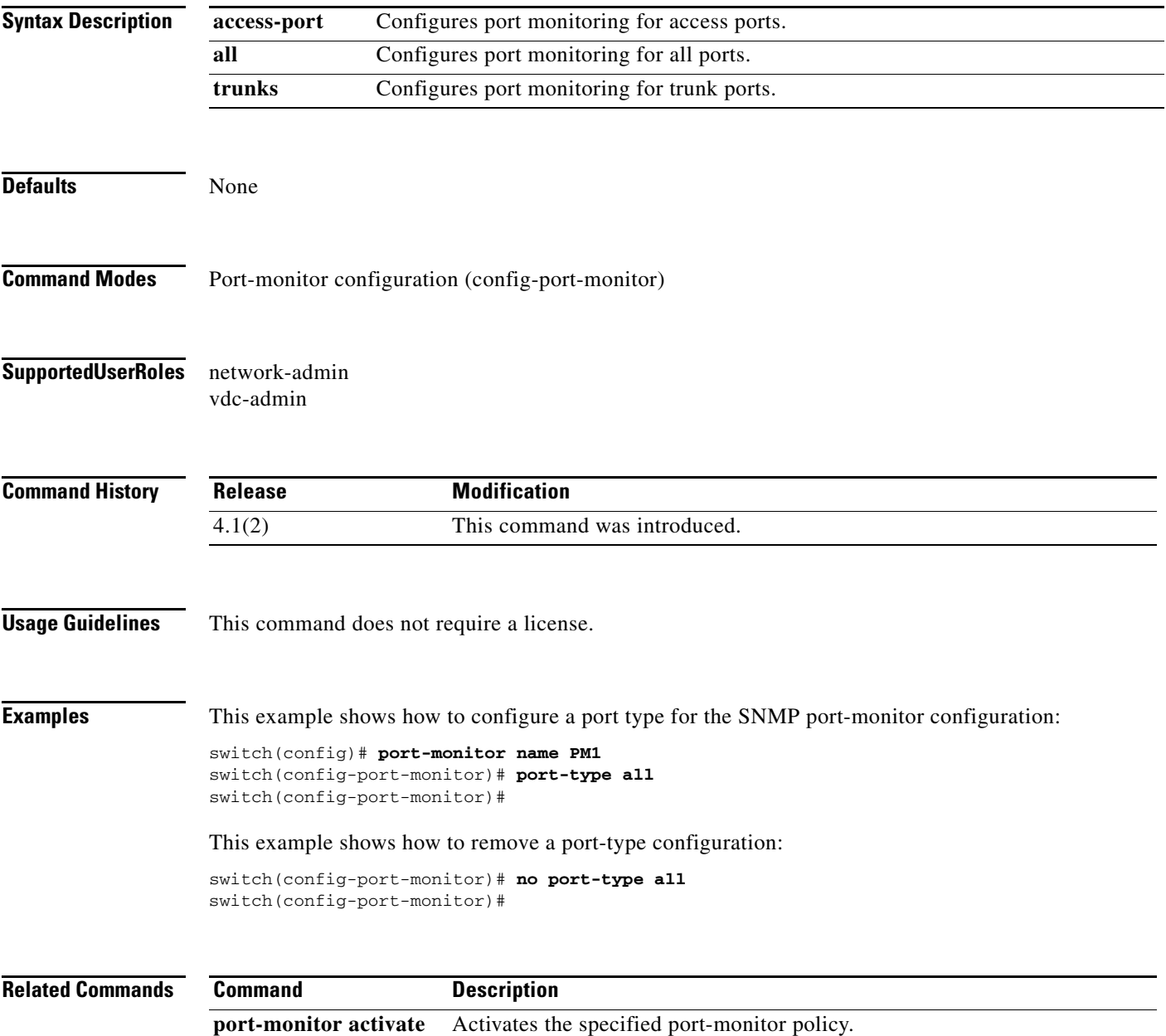

# **poweroff module**

To power off a module, use the **poweroff module** command. To return power to the module, use the **no** form of this command.

**poweroff module** *module*

**no poweroff module** *module*

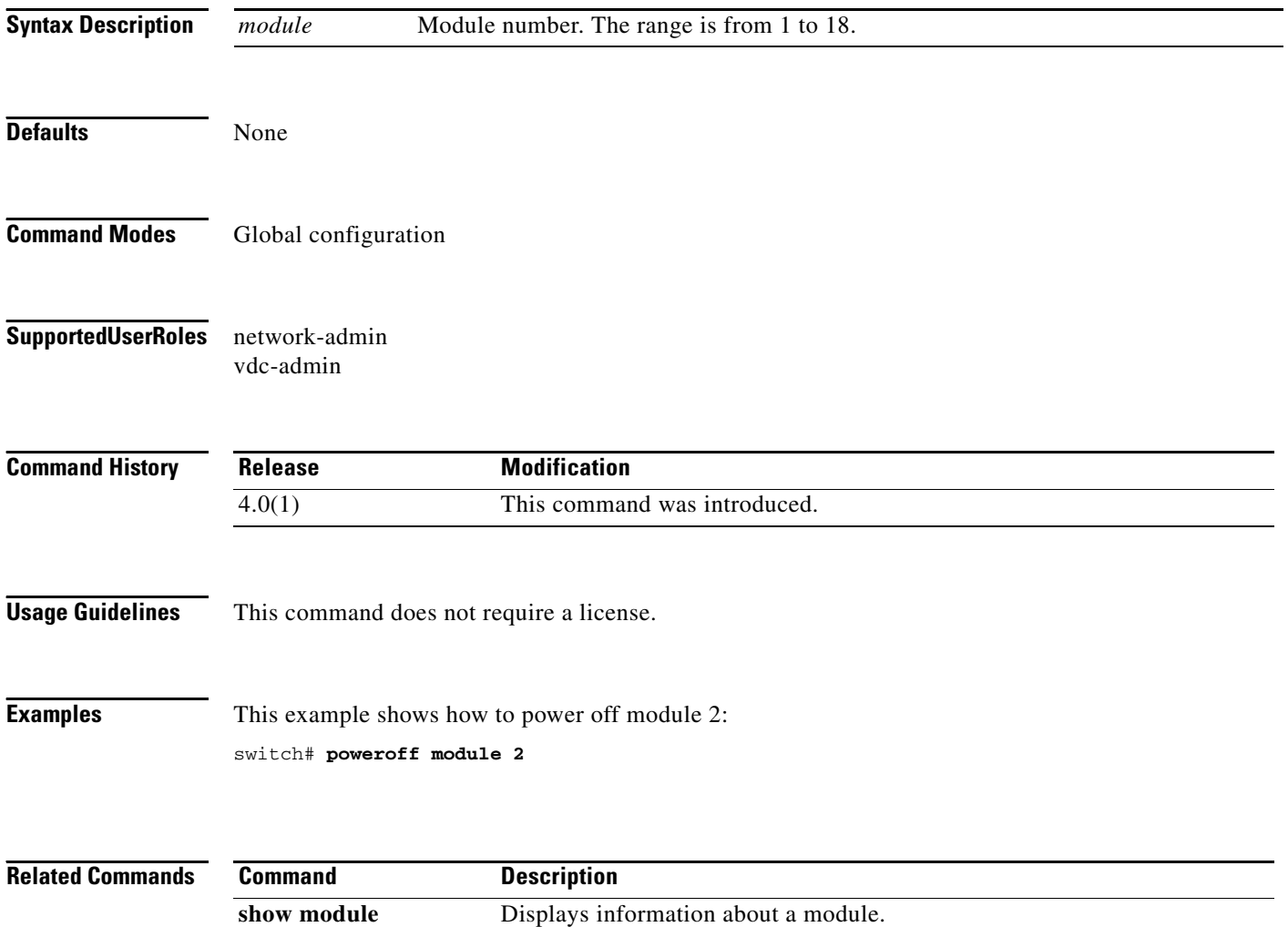

П

a ka

#### *Send document comments to nexus7k-docfeedback@cisco.com.*

### **power redundancy-mode**

To configure the power supply redundancy mode, use the **power redundancy-mode** command. To disable this mode, use the **no** form of this command.

**power redundancy-mode** {**combined** [**force**] | **insrc-redundant** | **ps-redundant** [**single-input**] | **redundant**}

**no power redundancy-mode** {**combined** [**force**] | **insrc-redundant** | **ps-redundant** [**single-input**] | **redundant**}

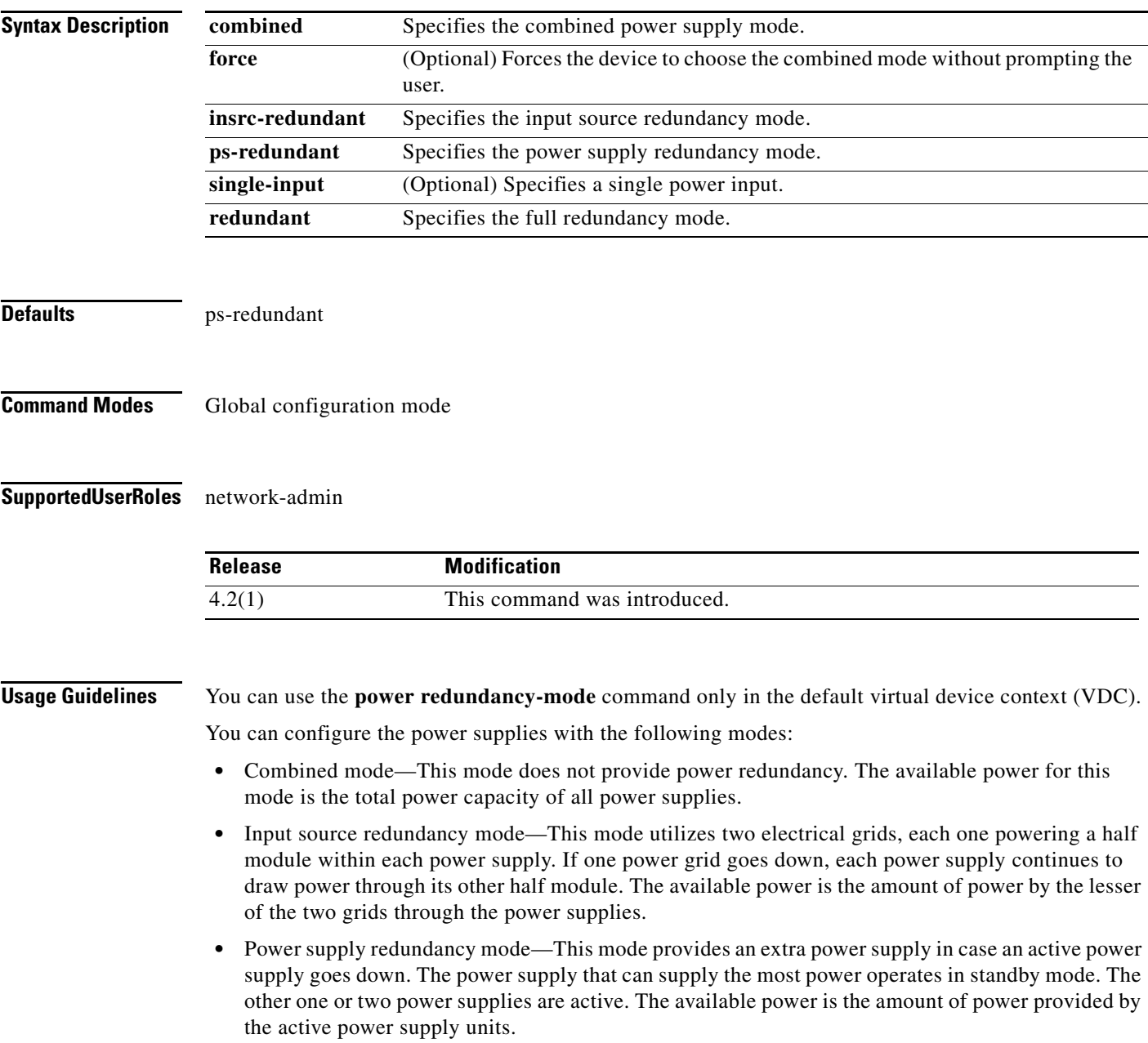

**•** Full redundancy mode—This mode combines power supply redundancy and input source redundancy, which means that the chassis has an extra power supply and one half of each power supply is connected to one electrical grid while the other half of each power supply is connected to the other electrical grid. The available power is the lesser of the available power for power supply redundancy mode and input source redundancy mode.

This command does not require a license.

**Examples** This example shows how to configure the power supply redundancy mode:

switch# **config t** switch(config)# **power redundancy-mode ps-redundant**

This example shows how to disable the power supply redundancy mode:

switch# **config t** switch(config)# **no power redundancy-mode ps-redundant**

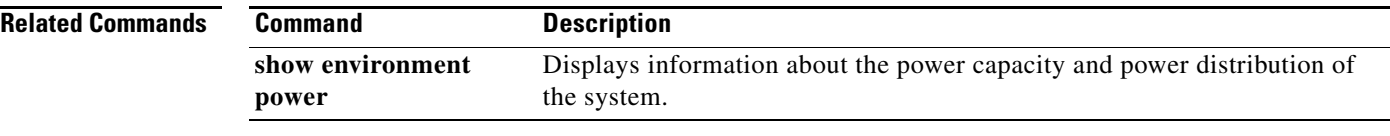

### **ptp announce**

To configure the interval between Precision Time Protocol (PTP) announce messages on an interface or the number of PTP intervals before a timeout occurs on an interface, use the **ptp announce** command. To remove the interval configuration for PTP messages, use the **no** form of this command.

**ptp announce** {**interval** *seconds* | **timeout** *count*}

**no ptp announce** {**interval** *seconds* | **timeout** *count*}

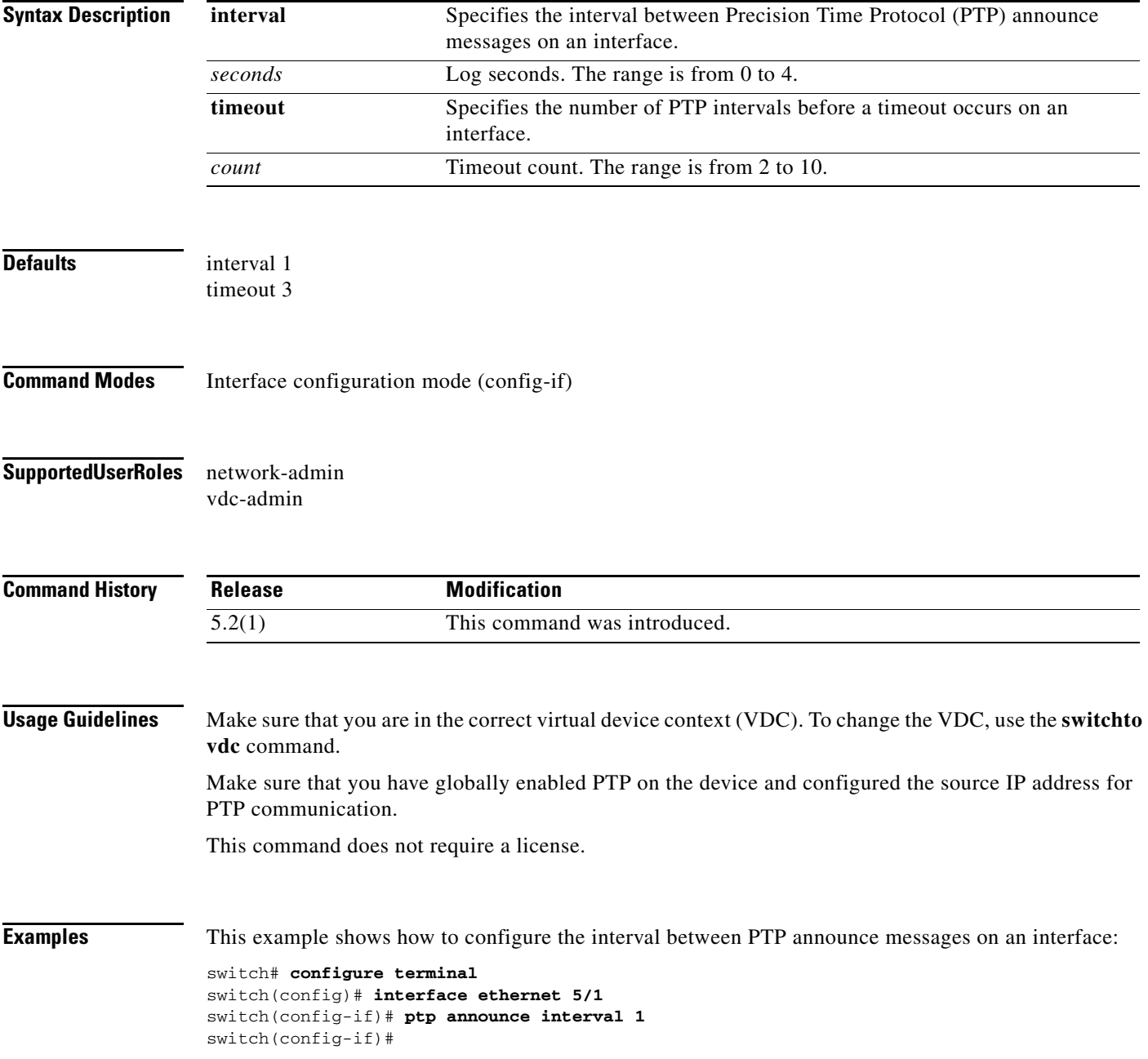

This example shows how to remove the interval configuration for PTP messages:

```
switch(config)# interface ethernet 5/1
switch(config-if)# no ptp announce interval 1
switch(config-if)#
```
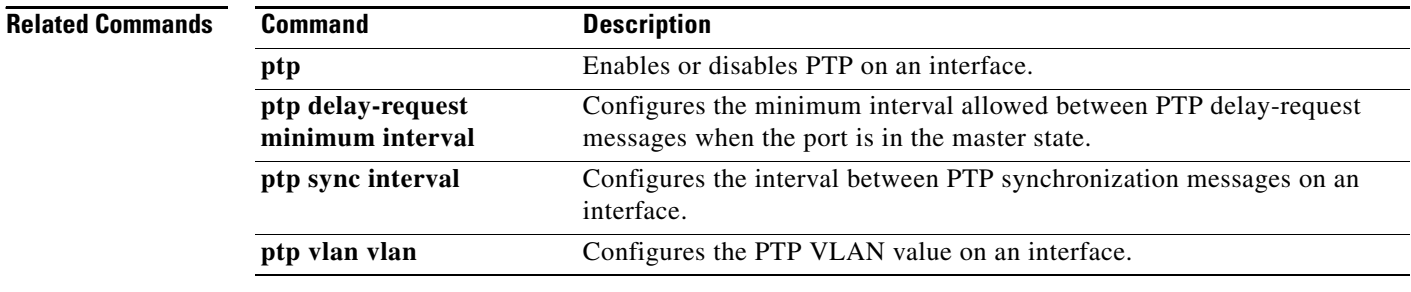

# **ptp delay-request minimum interval**

To configure the minimum interval allowed between Precision Time Protocol (PTP) delay-request messages when the port is in the master state, use the **ptp delay-request minimum interval** command. To remove the minimum interval configuration for PTP delay-request messages, use the **no** form of this command.

**ptp delay-request minimum interval** *seconds*

**no ptp delay-request minimum interval** *seconds*

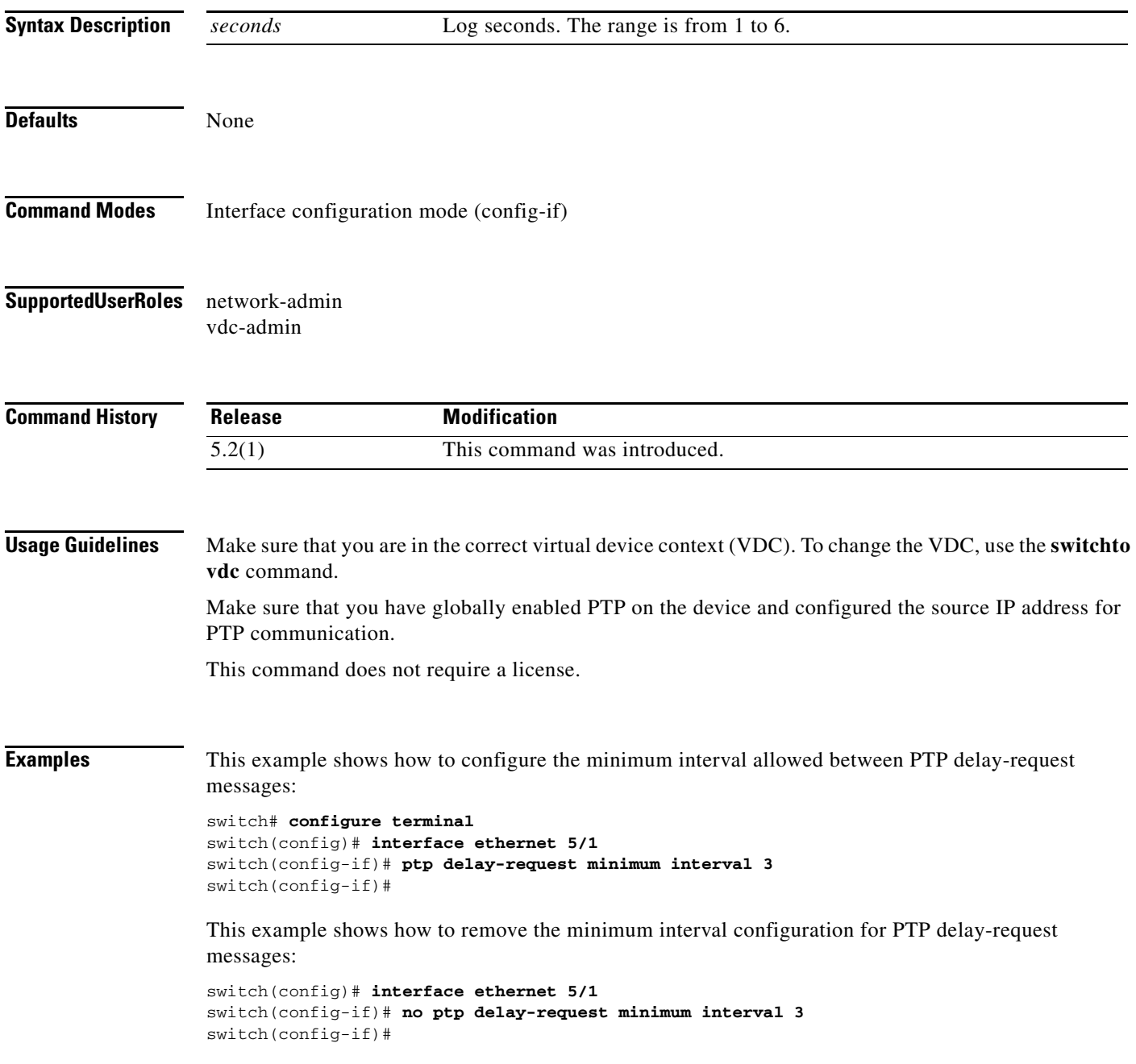

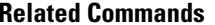

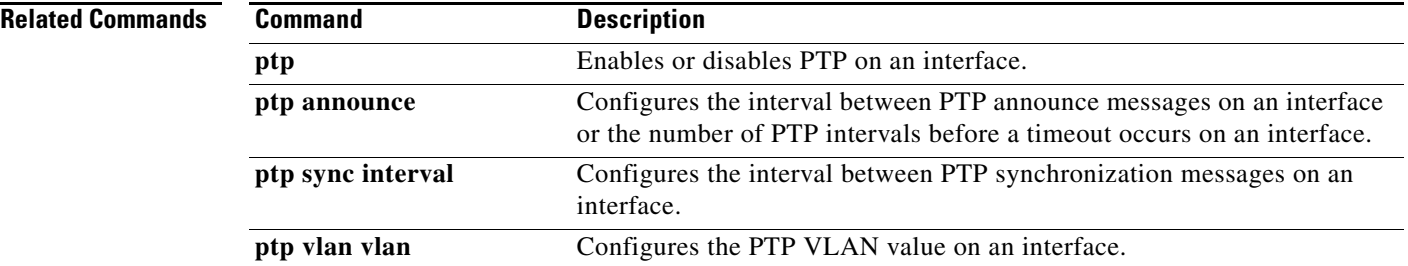

 $\mathbf{I}$ 

### *Send document comments to nexus7k-docfeedback@cisco.com.*

# **ptp domain**

To configure a domain number for the Precision Time Protocol (PTP) clock, use the **ptp domain**  command. To remove the domain configuration for the PTP clock, use the **no** form of this command.

**ptp domain** *domain\_number*

**no ptp domain** *domain\_number*

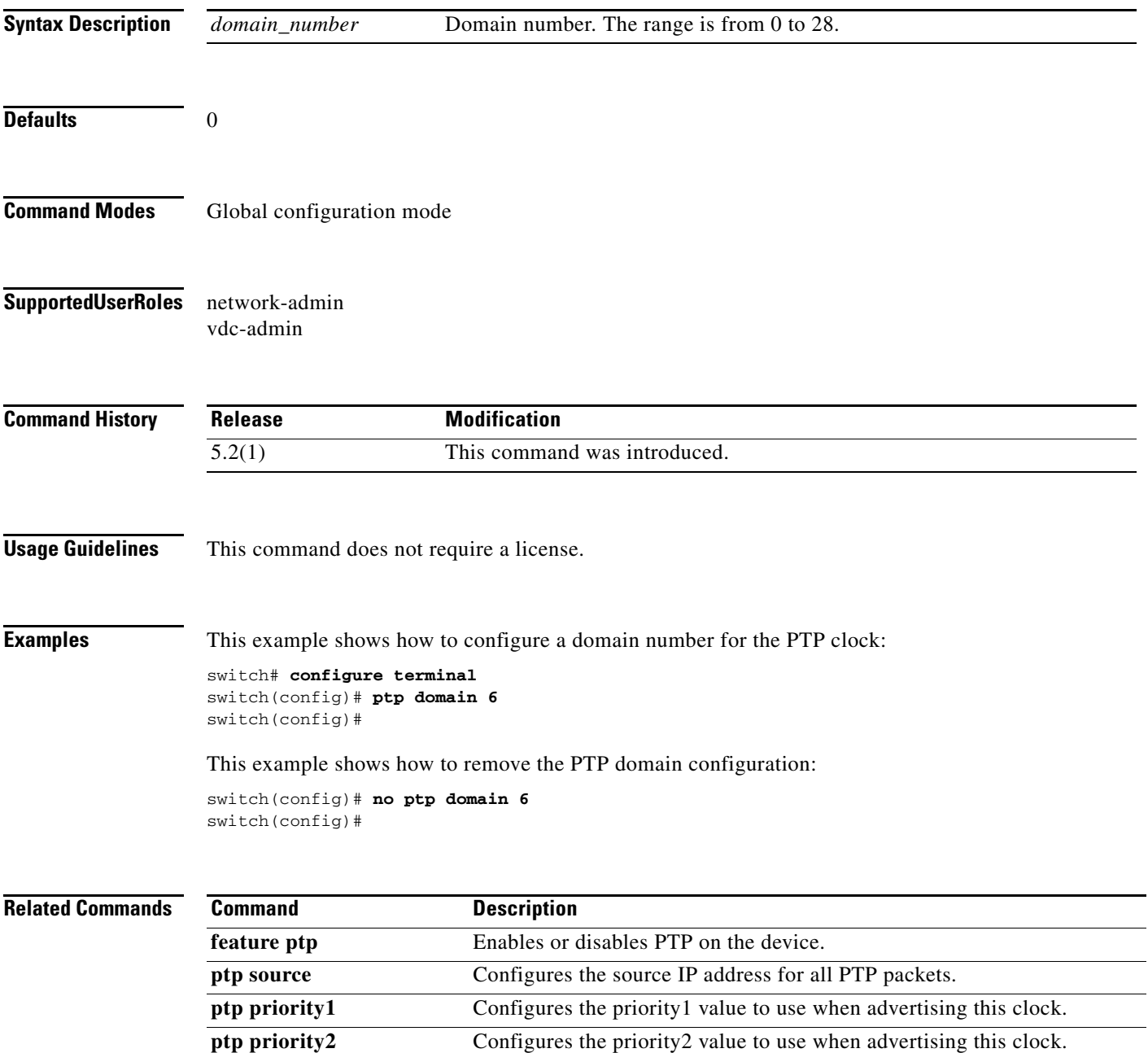

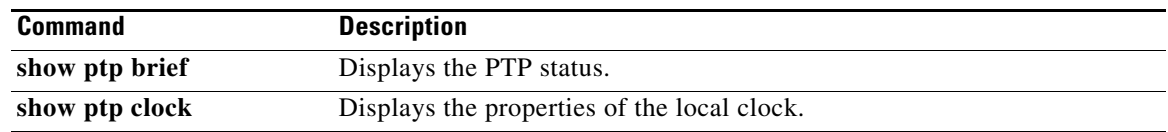

### **ptp pdelay-req-interval**

To configure the mean peer-delay request interval logging for the Precision Time Protocol (PTP), use the **ptp pdelay-req-interval** command. To remove the mean of the peer-delay request interval logging for PTP, use the **no** form of this command.

**ptp pdelay-req-interval** *value*

**no ptp pdelay-req-interval** *value*

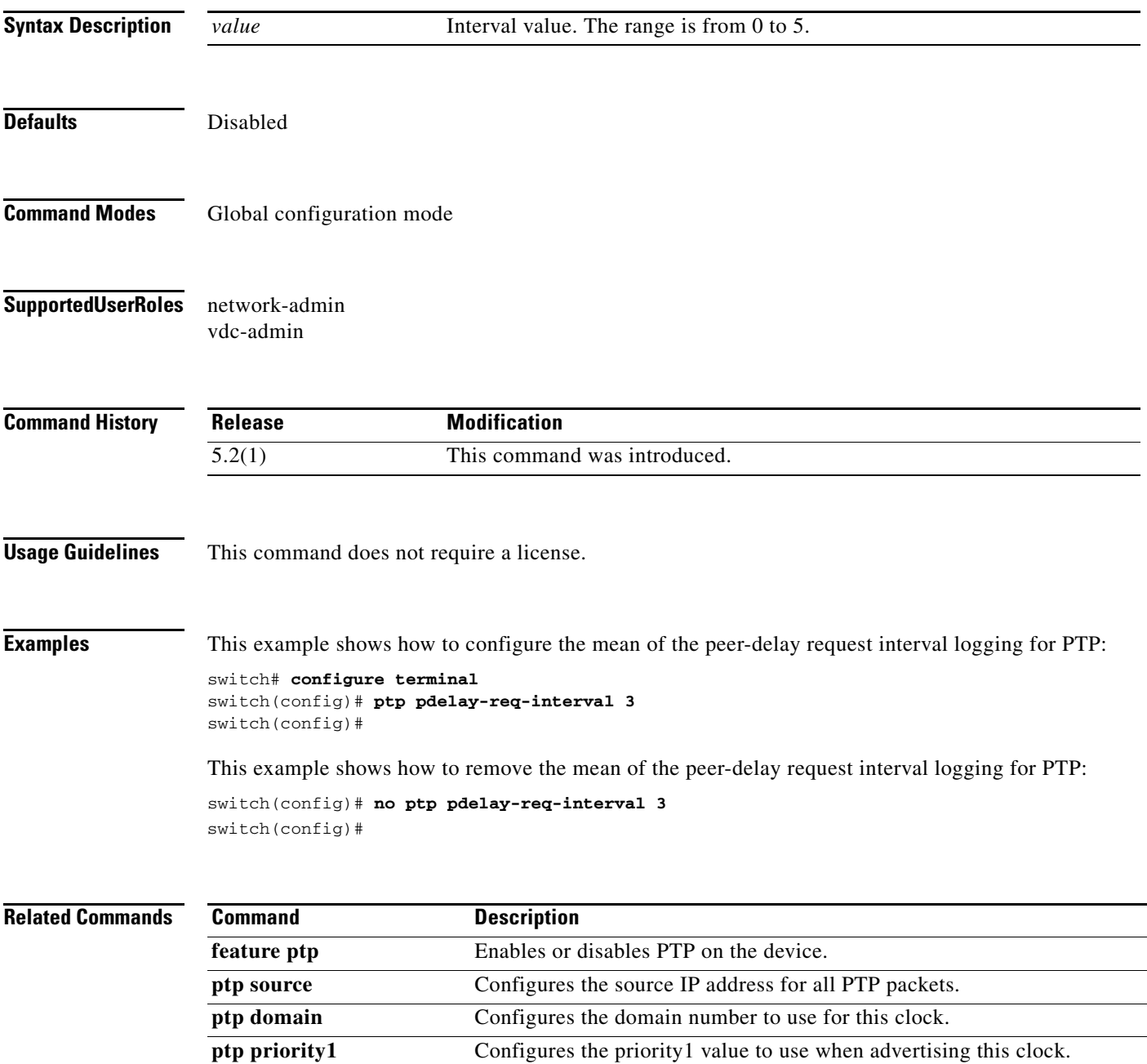

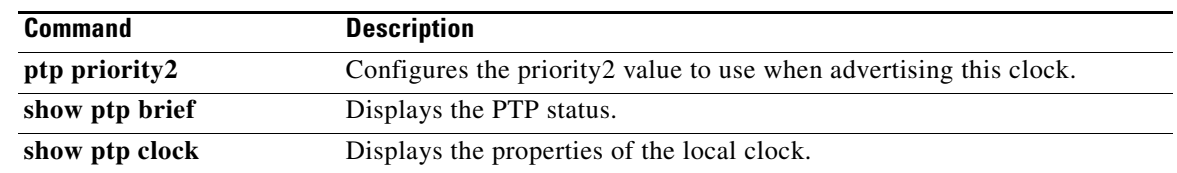

# **ptp priority1**

To configure the priority1 value when advertising the Precision Time Protocol (PTP) clock, use the **ptp priority1** command. To remove the priority1 value, use the **no** form of this command.

**ptp priority1** *priority-number*

**no ptp priority1** *priority-number*

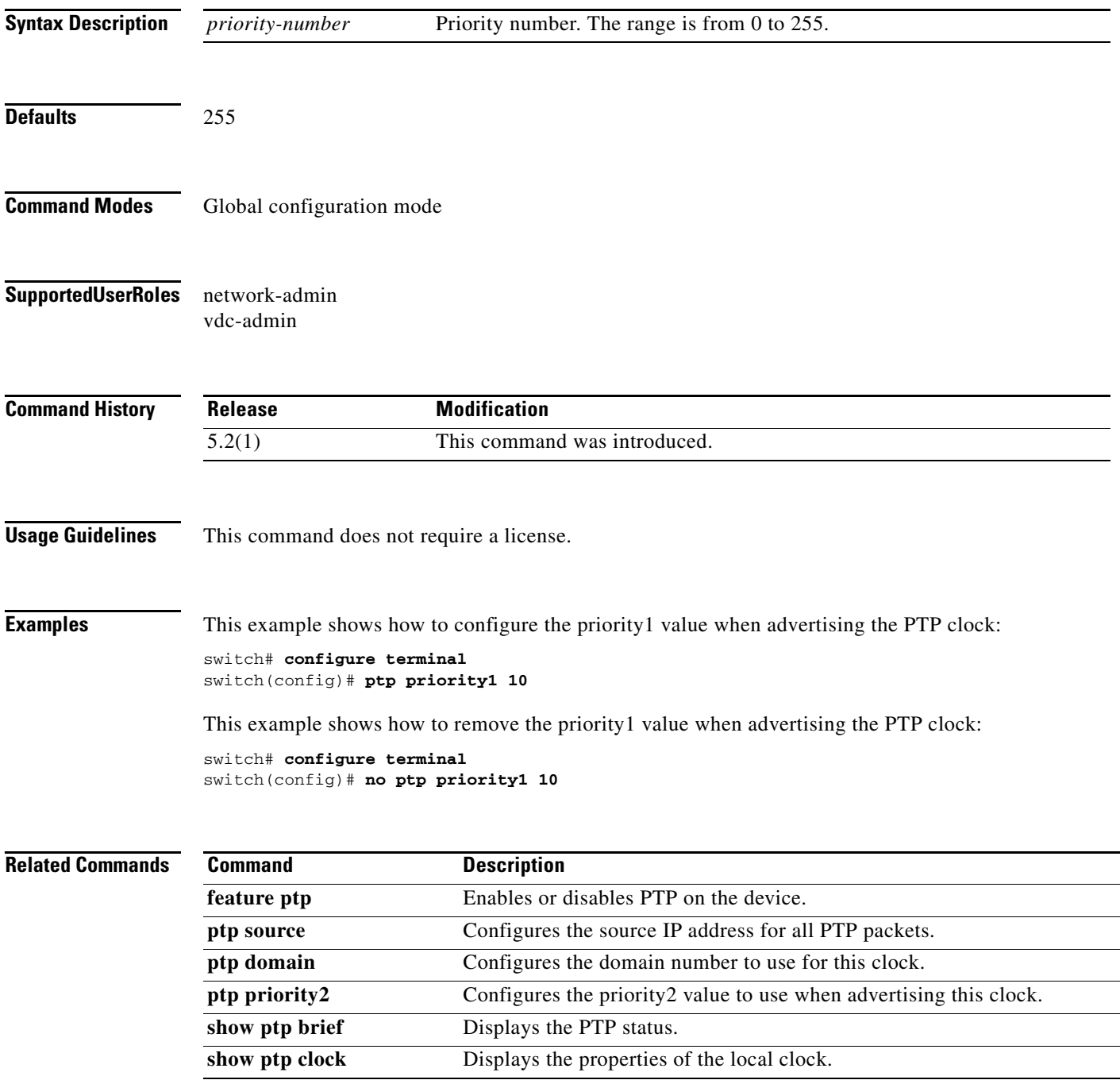

# **ptp priority2**

To configure the priority2 value when advertising the Precision Time Protocol (PTP) clock, use the **ptp priority2** command. To remove the priority2 value when advertising the PTP, use the **no** form of this command.

**ptp priority2** *priority-number*

**no ptp priority2** *priority-number*

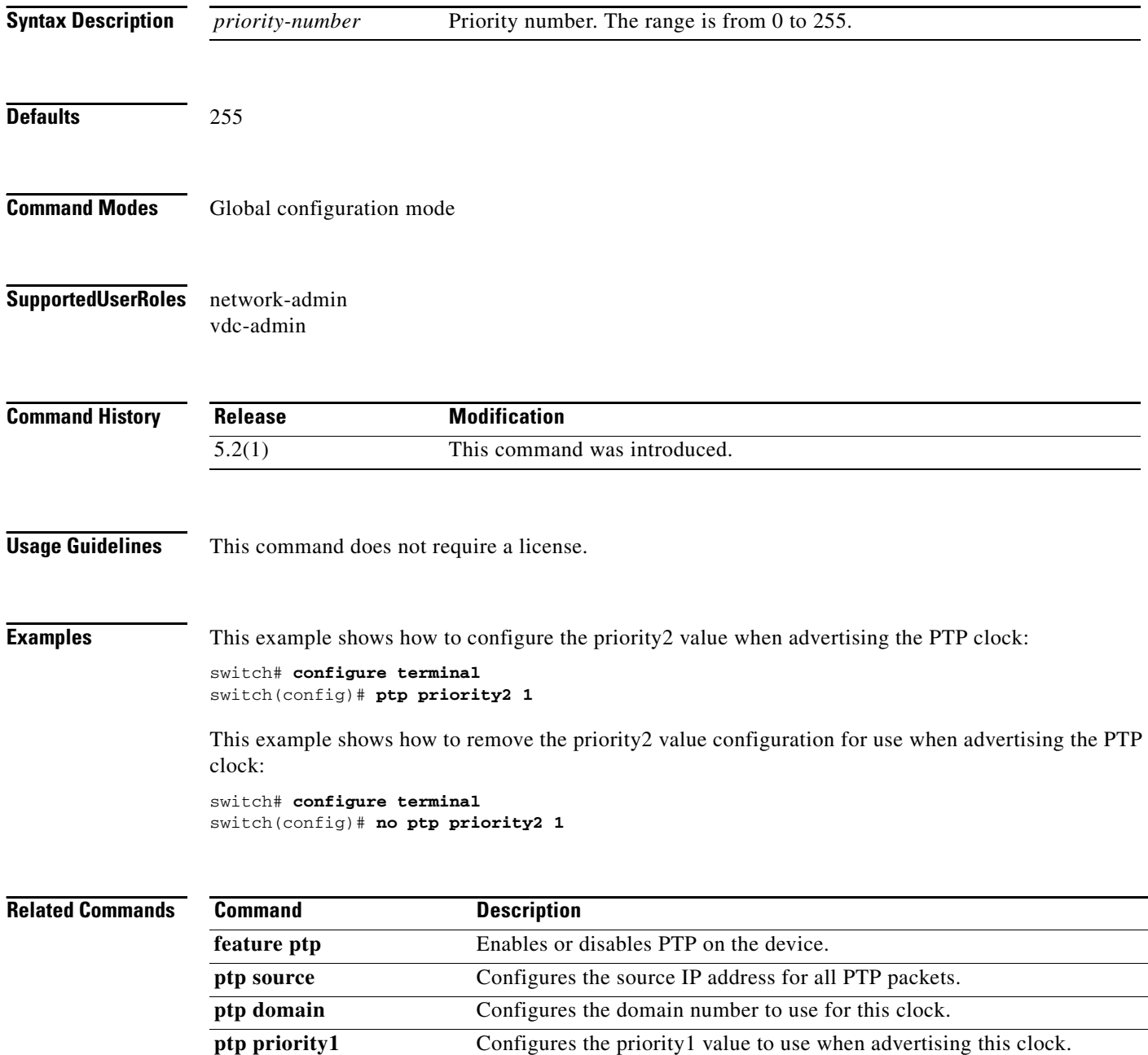

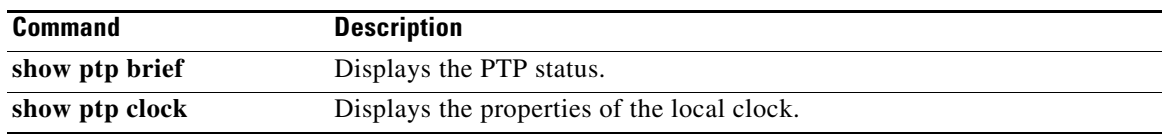

### **ptp source**

To configure the global source for all the Precision Time Protocol (PTP) packets, use the **ptp source**  command. To remove the global source for PTP packets, use the **no** form of this command.

**ptp source** *ip\_address*

**no ptp source** *ip\_address*

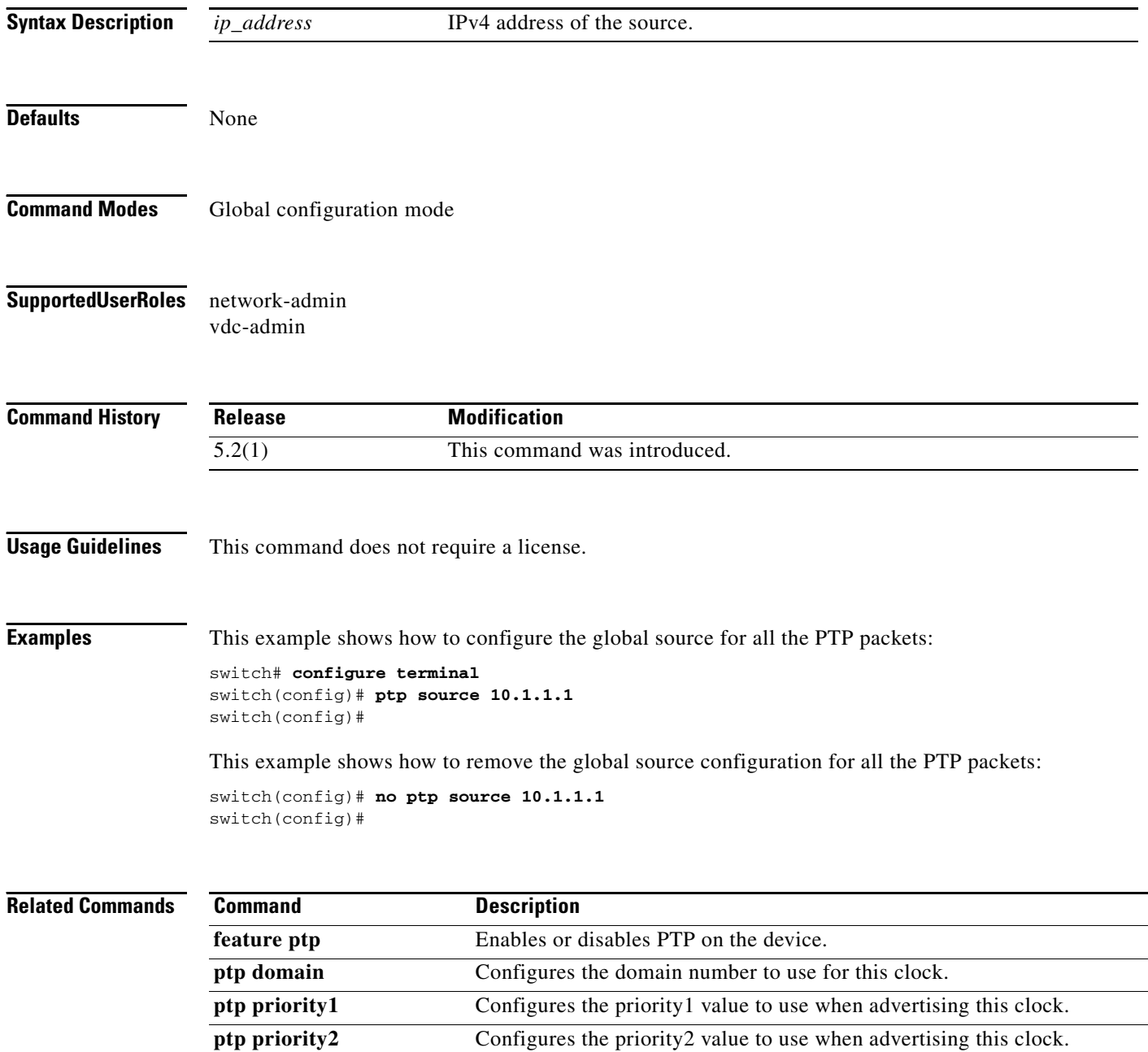

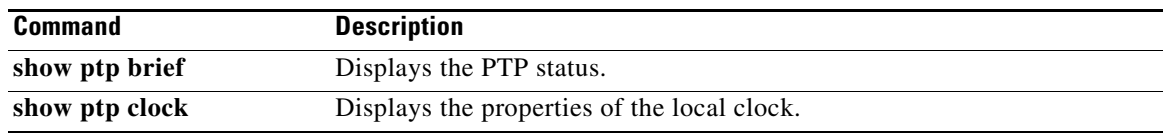

# **ptp sync interval**

To configure the interval between Precision Time Protocol (PTP) synchronization messages on an interface, use the **ptp sync interval** command. To remove the interval configuration for PTP messages synchronization, use the **no** form of this command.

**ptp sync interval** *seconds* 

**no ptp sync interval** *seconds* 

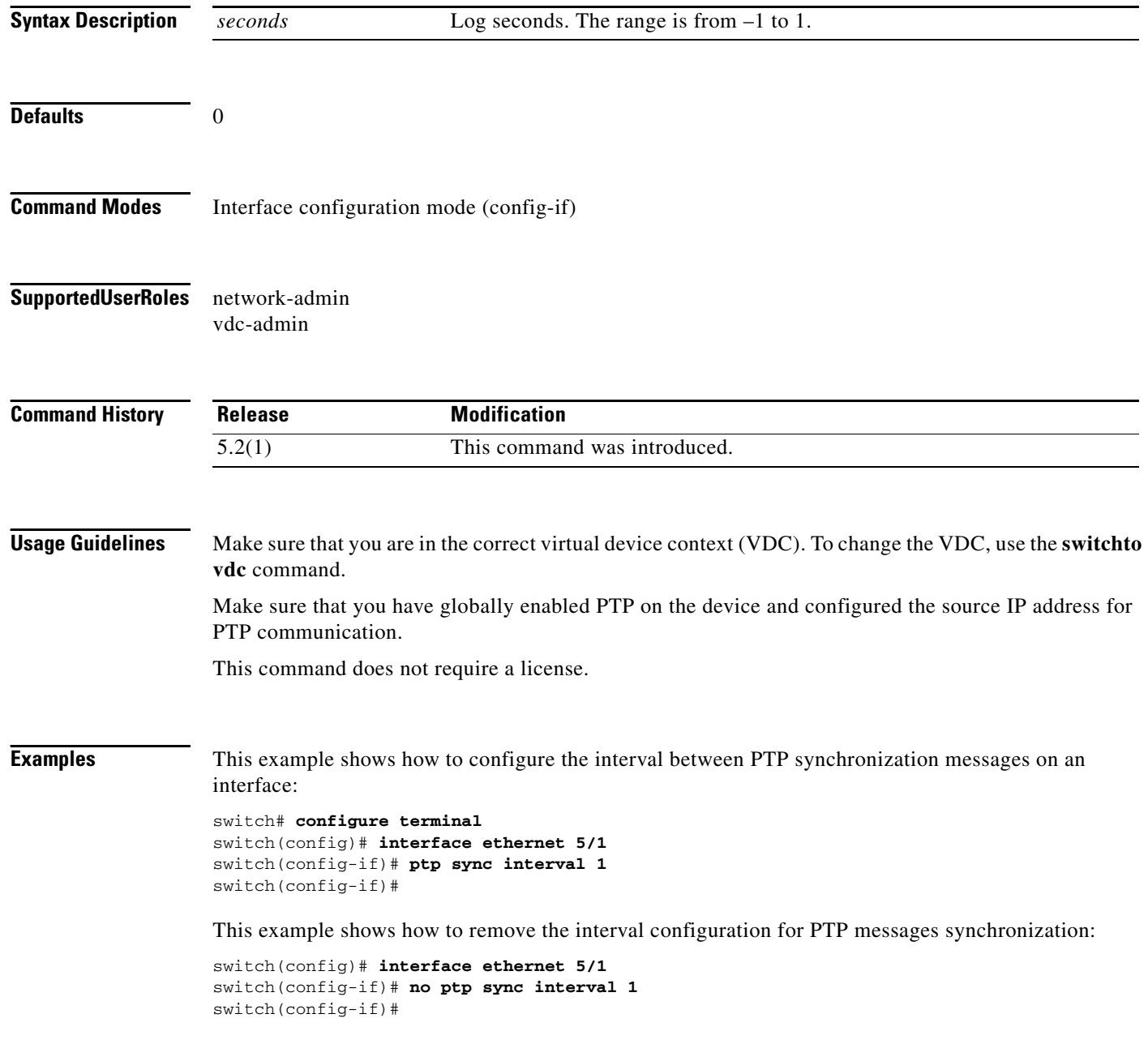

 $\blacksquare$ 

**Related** 

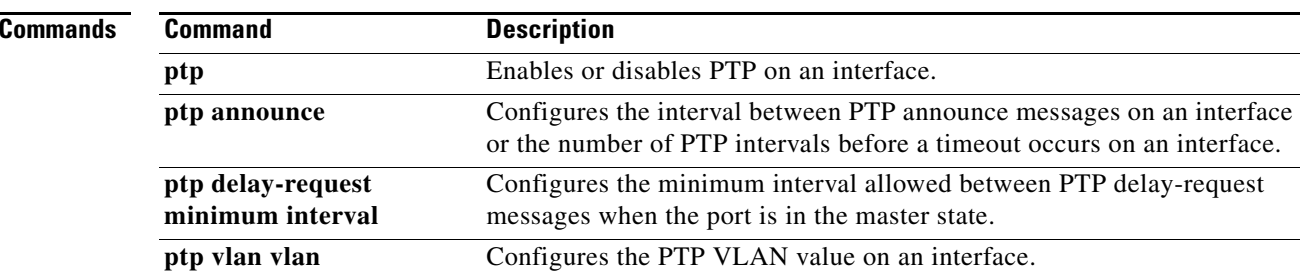

#### **ptp vlan**

### *Send document comments to nexus7k-docfeedback@cisco.com.*

### **ptp vlan**

To configure the Precision Time Protocol (PTP) VLAN value on an interface, use the **ptp vlan** command. To remove the PTP VLAN value from an interface, use the **no** form of this command.

**ptp vlan** *vlan-number*

**no ptp vlan** *vlan-number* 

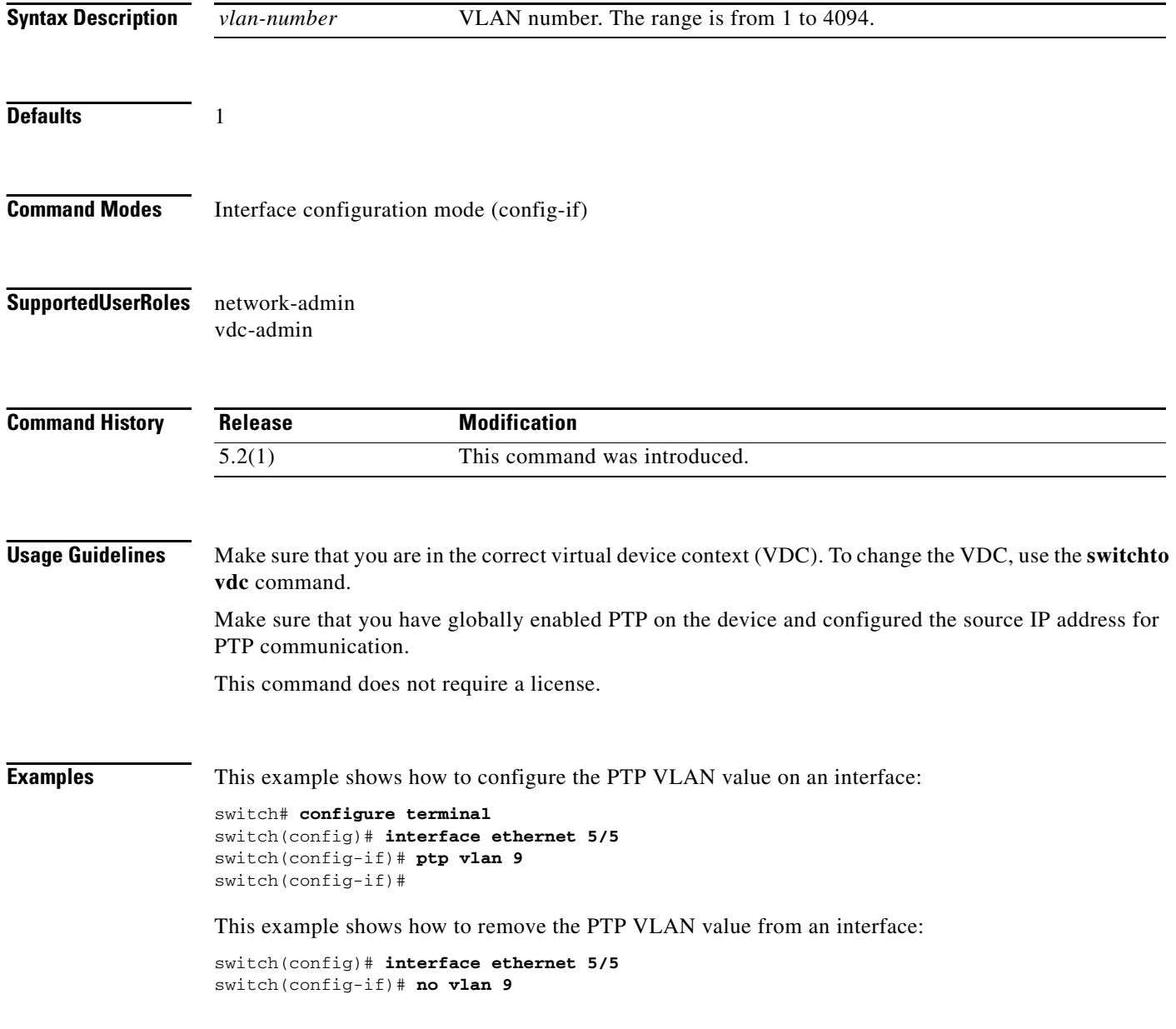

 $\blacksquare$ 

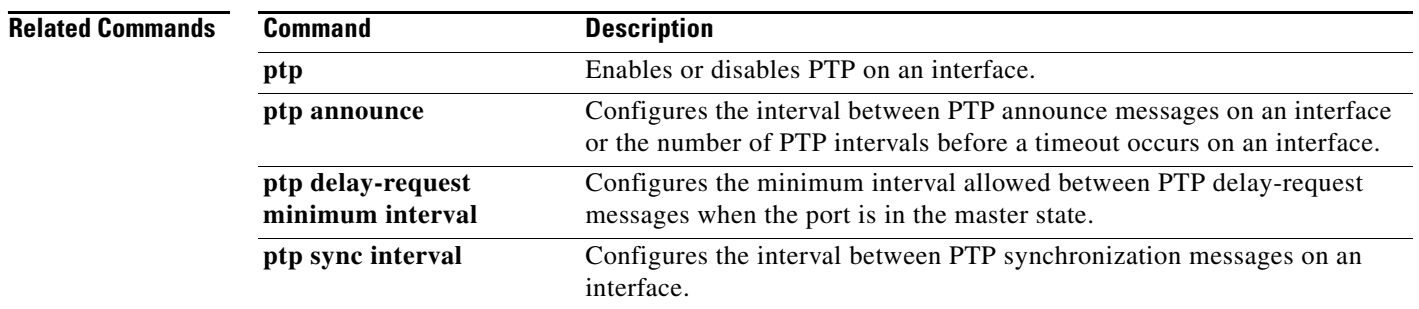

**308**